# **STATISZTIKAI FÜGGVÉNYEK**

# **ÁTLAG(***tartomány***)**

A *tartomány* terület numerikus értéket tartalmazó cellák értékének átlagát számítja ki. Ha a megadott tartományban nincs numerikus értéket tartalmazó cella, a #ZÉRÓOSZTÓ! hibaértéket kapjuk eredményül.

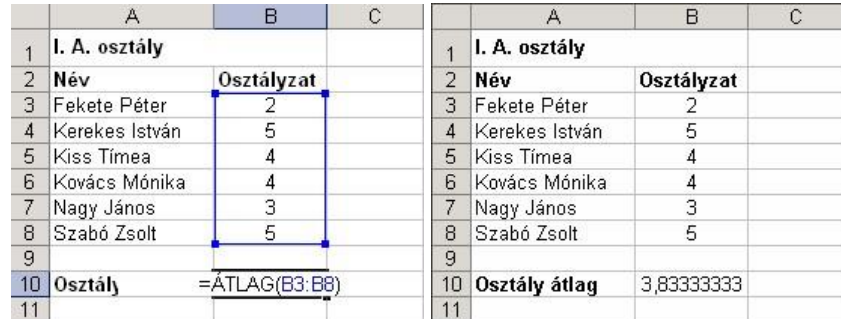

Az alábbi példában az osztályátlagot szeretnénk kiszámolni.

Az átlag kiszámításához az =ÁTLAG(B3:B8) függvényt használjuk a B10 cellában. Az átlagolni kívánt osztályzatokat a B3:B8-ig terjedı *tartomány* tartalmazza.

## **DARAB(***tartomány***)**

A *tartomány* területen található numerikus értékő cellák mennyiségét adja eredményül.

Az alábbi példában a raktáron lévı termékfajták számát szeretnénk kiszámolni.

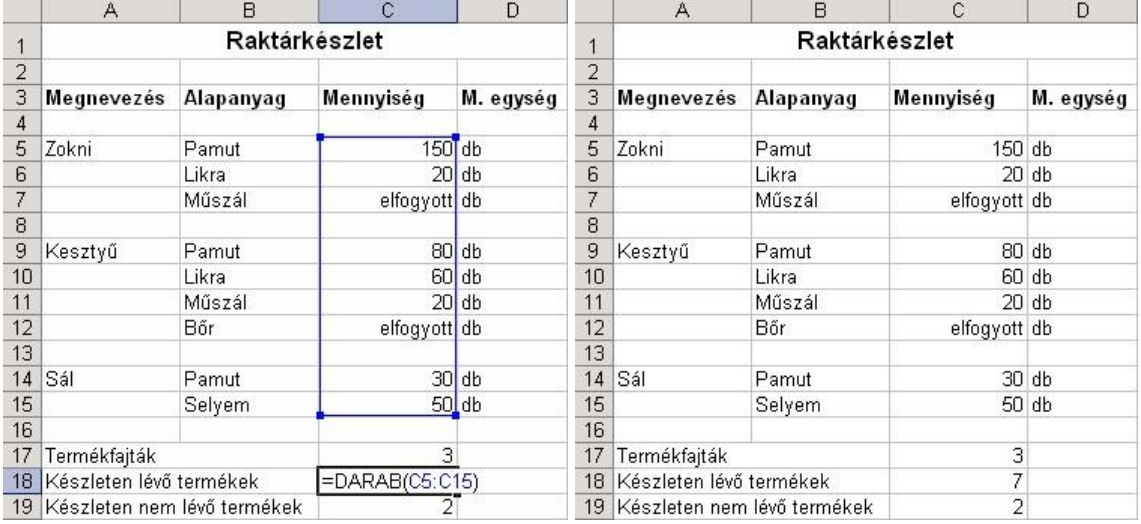

A C18 cellába írjuk be az =DARAB(C5:C15) függvényt. A C5:C15 *tartomány* számadatokat, illetve az "elfogyott" kifejezést tartalmazhatja. Amennyiben a cellatartomány számadatot tartalmaz, a DARAB függvény beszámítja a készleten lévı termékek közé, így könnyen megtudhatjuk, hogy hányféle termék van raktáron.

## **DARAB2(***tartomány***)**

A *tartomány* területen található kitöltött cellák mennyiségét adja eredményül.

Az alábbi példában a termékfajták számának kiszámításához az =DARAB2(A5:A15) függvényt használtuk a C17 cellában.

## **DARABTELI(***tartomány***;***kritérium***)**

A *tartomány* területen található *kritérium* feltételnek megfelelı cellák mennyiségét adja eredményül.

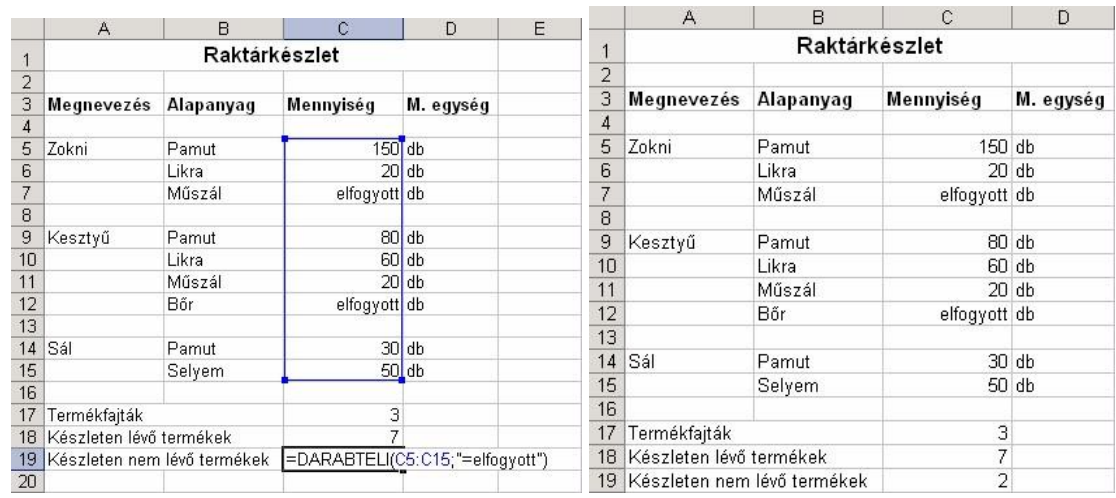

Az alábbi példában a készleten nem lévı termékek számát számoljuk ki.

Ebben a példában ugyanazokkal az adatokkal dolgozunk, mint a DARAB függvény esetén, csak most azt tudjuk meg, hogy hányféle termékbıl nincs raktárkészletünk. Az eredményt a C19 cellába beírt =DARABTELI(C5:C15;"elfogyott") képlet segítségével számoljuk ki. A vizsgált *tartomány* a C5:C15-ig terjed. Kritériumként az "elfogyott" szöveget adtuk meg. A feladat végrehajtása után megtudhatjuk, hogy hány olyan termékfajta van, amelybıl nincs raktárkészletünk.

## **DARABÜRES(***tartomány***)**

A *tartomány* területen található üres cellák mennyiségét adja eredményül.

Az alábbi példában a be nem érkezett tételek számát az =DARABÜRES(B3:D10) képlettel számoltuk ki a C17 cellában.

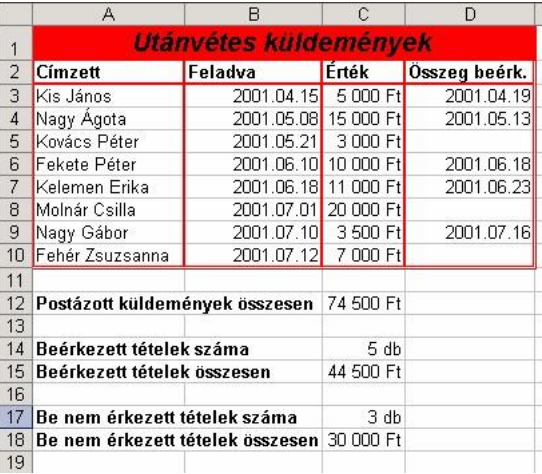

### **MIN(***tartomány***)**

A *tartomány* területen található legkisebb számértéket adja eredményül.

A következı példában a legkisebb testmagasságot keressük ki.

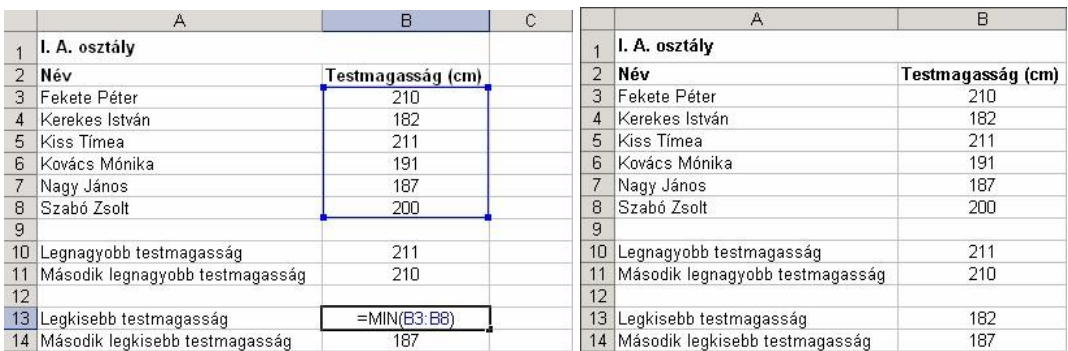

A feladat megoldásához a B13 cellába írjuk be az =MIN(B3:B8) függvényt. A B3:B8 *tartomány* tartalmazza a tanulók testmagasságát.

## **MAX(***tartomány***)**

A *tartomány* területen található legnagyobb számértéket adja eredményül.

Az alábbi példában a legnagyobb testmagasságot keressük ki.

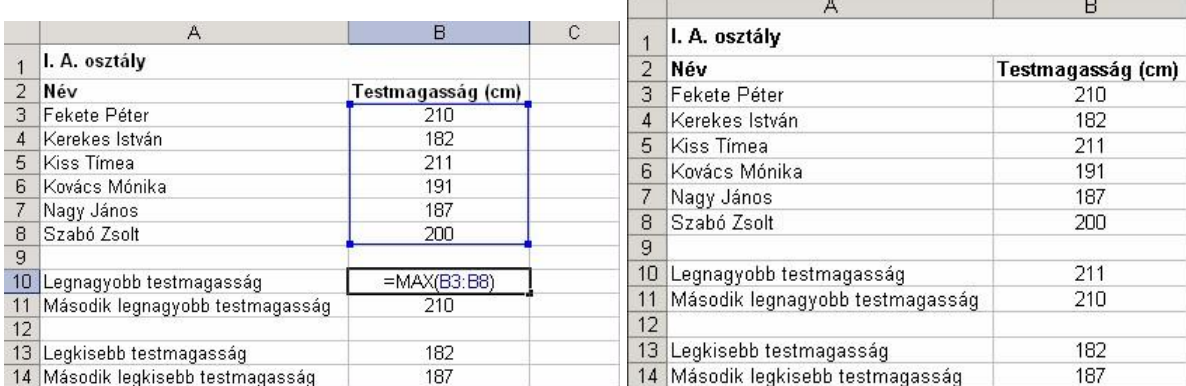

Ebben a példában ugyanazokkal az adatokkal dolgozunk, mint a MIN függvény esetén. A legnagyobb testmagasságot a B10 cellában az =MAX(B3:B8) függvény beírásával kapjuk meg.

### **KICSI(***tartomány***;***k***)**

A *tartomány* területen található *k*. legkisebb számértéket adja eredményül.

Például a második legalacsonyabb testmagasság megjelenítéséhez a B14 cellába az

=KICSI(B3:B8;2) képletet gépeltük be.

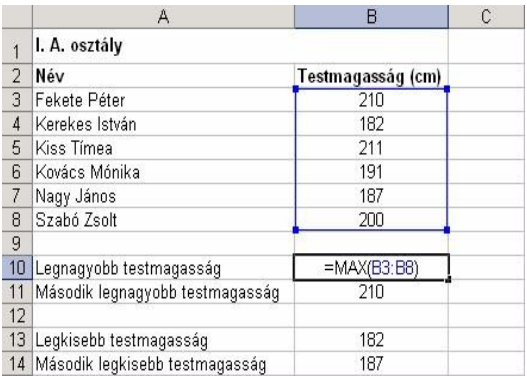

### **NAGY(***tartomány***;***k***)**

A *tartomány* területen található *k*. legnagyobb számértéket adja eredményül.

Például a második legmagasabb testmagasság kikereséséhez az =NAGY(B3:B8;2) képletet írtuk a B11 cellába.

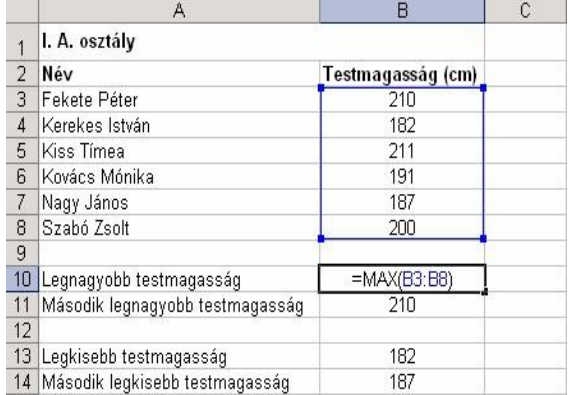

## **MATEMATIKAI ÉS TRIGONOMETRIAI FÜGGVÉNYEK**

## **ABS(***szám***)**

A szám abszolút értékét – azaz a számegyenesen a nullától való távolságát – adja eredményül.

Az alábbi példában a hımérsékletingadozás kiszámításához az ABS függvényt használtuk az Ingadozás oszlopban. A D3 cellába például az =ABS(B3-C3) képletet írtuk.

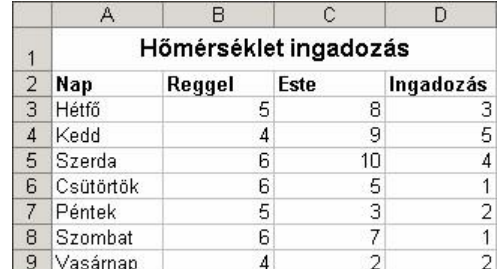

## **HATVÁNY(***szám***;***hatvány***)**

A *szám* érték *hatvány*-adik hatványát adja eredményül. A függvény használata megegyezik a hatványjel, azaz a *szám^hatvány* alak használatával.

Az alábbi példában a kettı hatványainak kiszámításához az =HATVÁNY(2;A3) képletet írtuk a B3 cellába, majd lemásoltuk a B4:B11 tartományba.

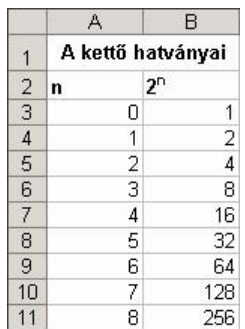

### **SZUM(***tartomány***)**

A *tartomány* számértékeinek összegét adja eredményül.

Számoljuk ki a 2000. év teljes bevételét!

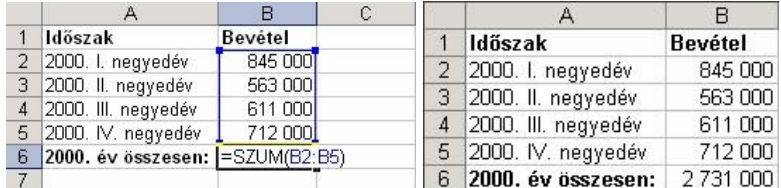

A teljes bevételt a B6 cellában az =SZUM(B2:B5) függvénnyel számoljuk ki. Az összegzésre kerülı összegeket a B2:B5 *tartomány* tartalmazza.

### **SZUMHA(***tartomány;kritérium;összeg\_tartomány***)**

A *tartomány* azon számértékeinek összegét adja eredményül, amelyek eleget tesznek a *kritérium* feltételnek. Amennyiben az *összeg\_tartomány*-t is megadjuk, a *tartomány* terület helyett az *összeg\_tartomány* megfelelı celláit összesíti a függvény.

A következı példában az I. negyedévi zoknieladásból származó bevételt számoljuk ki.

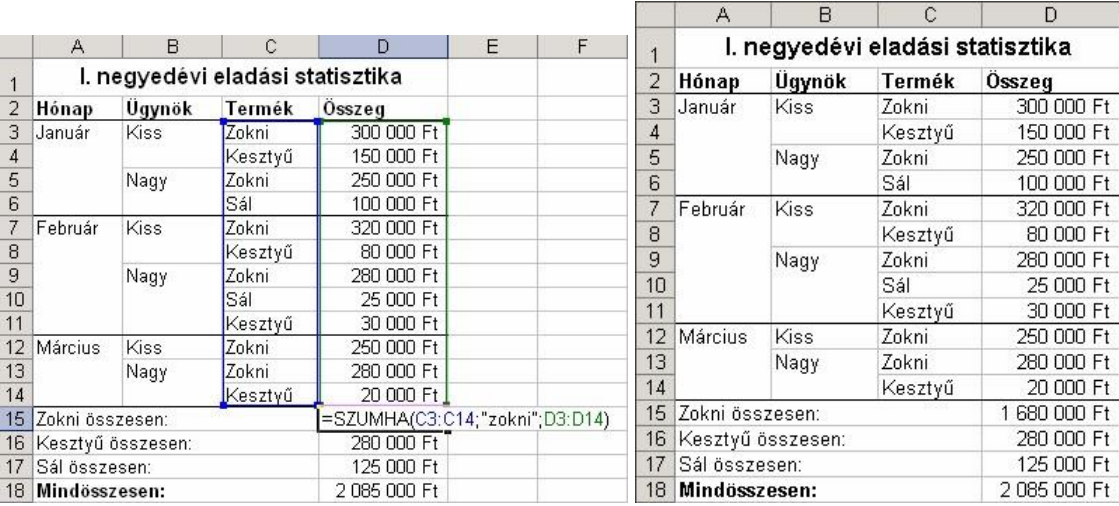

Az eredményt a D15 cellába beírt =SZUMHA(C3:C14;"Zokni";D3:D14) függvénnyel számolhatjuk ki. A *kritérium-*ként megadott zokni szöveges adatot a C3:C14 *tartomány-*ban keresi ki a függvény, majd a D3:D14 *összeg\_tartomány-*ban a hozzátartozó értékeket összesíti.

## **SZORZAT(***tartomány***)**

A *tartomány* számértékeinek szorzatát adja eredményül.

Az alábbi példában egy téglatest térfogatát az =SZORZAT(B2:B4) képlet segítségével számítottuk ki a B5 cellában.

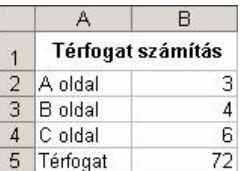

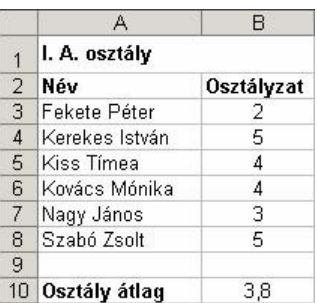

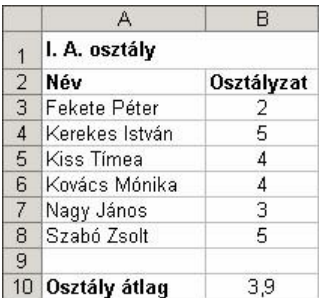

# **KEREK(***szám***;***számjegyek***)**

A *szám* érték *számjegyek* számú tizedesre kerekített értékét adja eredményül. Amennyiben a *számjegyek* mennyiségénél –1, –2 stb. értéket adunk meg, tízesekre, százasokra stb. kerekíthetünk.

Az alábbi példában az osztályátlagot az =KEREK(ÁTLAG(B3:B8);1) képlet segítségével kerekítettük egy tizedesjegyre a B10 cellában.

## **KEREK.FEL(***szám***;***számjegyek***)**

A *szám* érték *számjegyek* számú tizedesre felfelé kerekített értékét adja eredményül. Negatív számok esetén lefelé kerekít. Amennyiben a *számjegyek* mennyiségénél –1, –2 stb. értéket adunk meg, tízesekre, százasokra stb. kerekíthetünk.

Az alábbi példában a B10 cellában az osztályátlagot felfelé kerekítettük az =KEREK.FEL(ÁTLAG(B3:B8);1) képlet segítségével.

## **KEREK.LE(***szám***;***számjegyek***)**

A *szám* érték *számjegyek* számú tizedesre lefelé kerekített értékét adja eredményül. Negatív számok esetén felfelé kerekít. Amennyiben a *számjegyek* mennyiségénél -1, -2 stb. értéket adunk meg, tízesekre, százasokra stb. kerekíthetünk.

Az alábbi példában a B10 cellában az osztályátlagot lefelé kerekítettük az =KEREK.LE(ÁTLAG(B3:B8);1) képlet segítségével.

## **LOGIKAI FÜGGVÉNYEK**

### **HA(***állítás***;***igaz\_érték*;*hamis\_érték***)**

Az *állítás* igazságtartalmától függıen az *igaz\_érték* vagy a *hamis\_érték* argumentum értéket adja eredményül. Ha a *hamis\_érték*-et nem adjuk meg, helyette a HAMIS logikai értéket adja eredményül a függvény.

Az alábbi példában a bevétel és a kiadás értékei alapján szeretnénk megtudni, hogy nyereséges vagy veszteséges volt-e a tevékenység.

Gépeljük be az =HA(B1>=B2;"Nyereség";"Veszteség") függvényt az A3 cellába, ahol a B1 és B2 cellák értékétıl függıen a Nyereség vagy Veszteség szöveg jelenik meg. A Bevétel és Kiadás különbségének kijelzéséhez pedig a B3 cellában az =ABS(B1-B2) függvényt használjuk.

## **DÁTUMFÜGGVÉNYEK**

### **DÁTUM(***év***;***hónap***;***nap***)**

A függvény eredménye az *év, hónap* és *nap* számértékek által jelölt dátumérték. Ha az év 0 és 1899 közötti szám, az évszámot az 1900+*év* képlettel számítja ki a program. Ha a *hónap*  értéke nagyobb mint 12, automatikusan a következı évre (évekre), ha a *nap* értéke nagyobb,

mint az adott hónap napjainak száma, automatikusan a következı hónapra (hónapokra) lép a függvény. Az alábbi példában a kölcsön visszafizetésének határidejét az =DÁTUM(ÉV(B1);HÓNAP(B1)+B2;NAP(B1)) képlettel számítjuk ki a B3 cellában.

## **ÉV(***dátumérték***)**

A *dátumérték*-ben szereplı évet adja eredményül. A dátumérték szövegesen is megadható, az Excel által értelmezhetı formában.

Például az =ÉV("2000.04.12") eredménye 2000, mert a dátum a 2000. évre vonatkozik.

## **HÓNAP(***dátumérték***)**

A *dátumérték*-ben szereplı hónap sorszámát adja vissza. A dátumérték szövegesen is megadható az Excel által értelmezhetı formában.

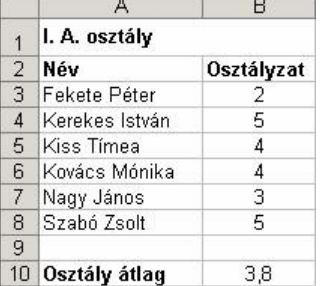

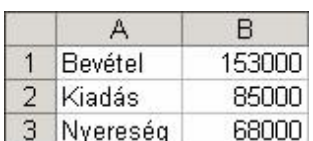

Ċ

n.

 $\overline{R}$ 

153000 85000

=HA(B1>=B2;"Nyereség";"Veszteség")

Bevétel

Kiadás

 $\overline{2}$ 

3

 $\overline{4}$ 

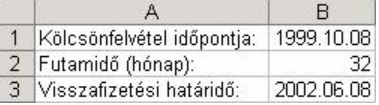

Például az =HÓNAP("2000.04.12") eredménye 4, mivel a megadott dátum április hónapra esik.

# **MA()**

A számítógép rendszeridejét adja eredményül, év hónap nap formában.

# **MOST()**

A számítógép rendszeridejét adja eredményül, év hónap nap óra perc formában.

## **NAP(***dátumérték***)**

A *dátumérték*-ben szereplı nap sorszámát adja vissza az adott hónapban.

A dátumérték szövegesen is megadható az Excel által értelmezhetı formában.

Például az =NAP("2000.04.12") eredménye 12, mert a megadott dátum a hónap 12-ik napjára vonatkozik.